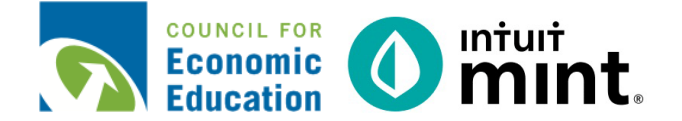

# **BUDGETING FOR INCOME AND EXPENSES SIMULATION STUDENT SIMULATION WORKSHEET**

**Name(s):**  $\blacksquare$ 

**Directions:** To complete this activity, you'll be in the **Budgets, Trends** and **Transactions** tabs of Mint**.**  You'll take the things you learn in Part 1 and 2 and apply them to Part 3.

### **PART 1: TRANSACTIONS**

Go to the **Transactions** tab. You can see here all Scott's transactions imported from his checking, savings, and credit cards. Mint uses these to build trends.

Select "**All Accounts**" on the left side of the page. Scroll or search through transactions.

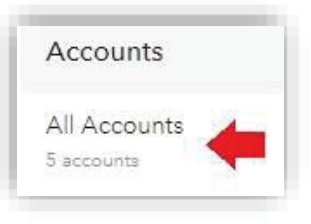

1. What is Scott's most recent transaction?

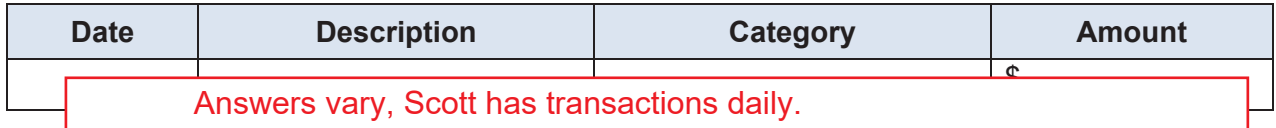

2. What gym does Scott belong to?

FAB ABS FITNESS **FILL ASS FITNESS FAB** ABS FITNESS

Sometimes Mint categorizes incorrectly when it imports from Scott's bank. For example, see that "Universal Wireless", which is Scott's cell phone, is categorized as 'Babysitting'.

3. Click the dropdown 'Babysitting'. Look through alternative category names. What would be an appropriate category to select?

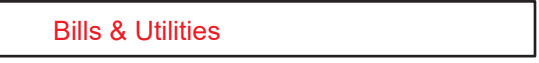

4. Look for a transaction described as "Gamesquare". This is an in-app purchase Scott makes for an app on his phone. What would be an appropriate category to select?

**Entertainment** 

### **PART 2: TRENDS**

Go to the **Trends** tab. This is where you can see graphs that represent Scott's spending history.

For all graphs, make sure you select "All Accounts". The duration will vary depending on the question.

When answering the questions, keep in mind that Scott's current month is still in progress. He may still have more income and expenses (*unless you are in Mint on the final day of the month*).

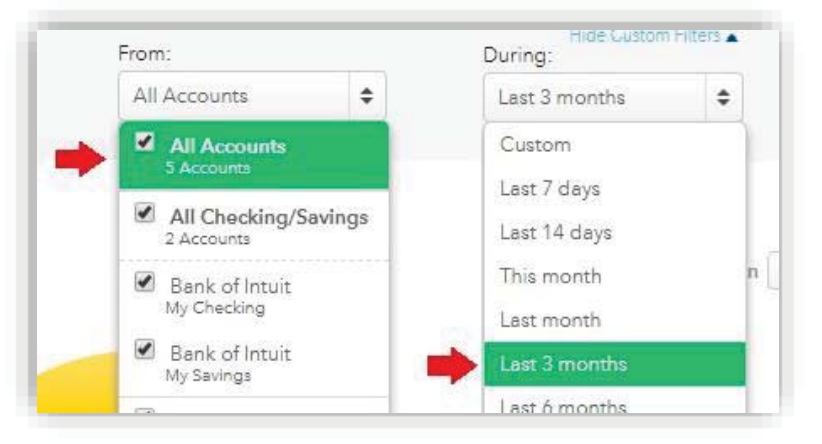

### **Graph 1: Income Over Time.** *Duration of Last 3 months.*

5. How much did income did Scott earn each of the prior two months?

Month: **Income 5 Video Septe Scott earns at least \$2800 but not more than \$3400 each month** 

Click on a month to see the transactions that make up income.

6. What is the name of the company that pays Scott his paycheck?

i Music

#### **Graph 2: Spending Over Time.** *Duration of Last month.*

7. Looking at only last month, we see Scott is spending money daily.

Which day did Scott spend the most?

What is the amount?

What was it for?

8. Find one day that had a small purchase.

What day is the purchase?

What is the amount?

What is it for?

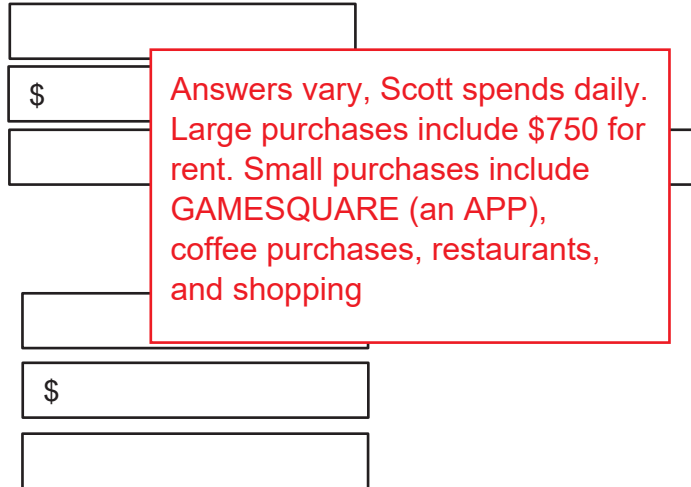

### **Graph 3: Spending Over Time**. *Duration of Last 3 months.*

9. Fill in Scott's pie chart. Draw category lines, add labels and percentages.

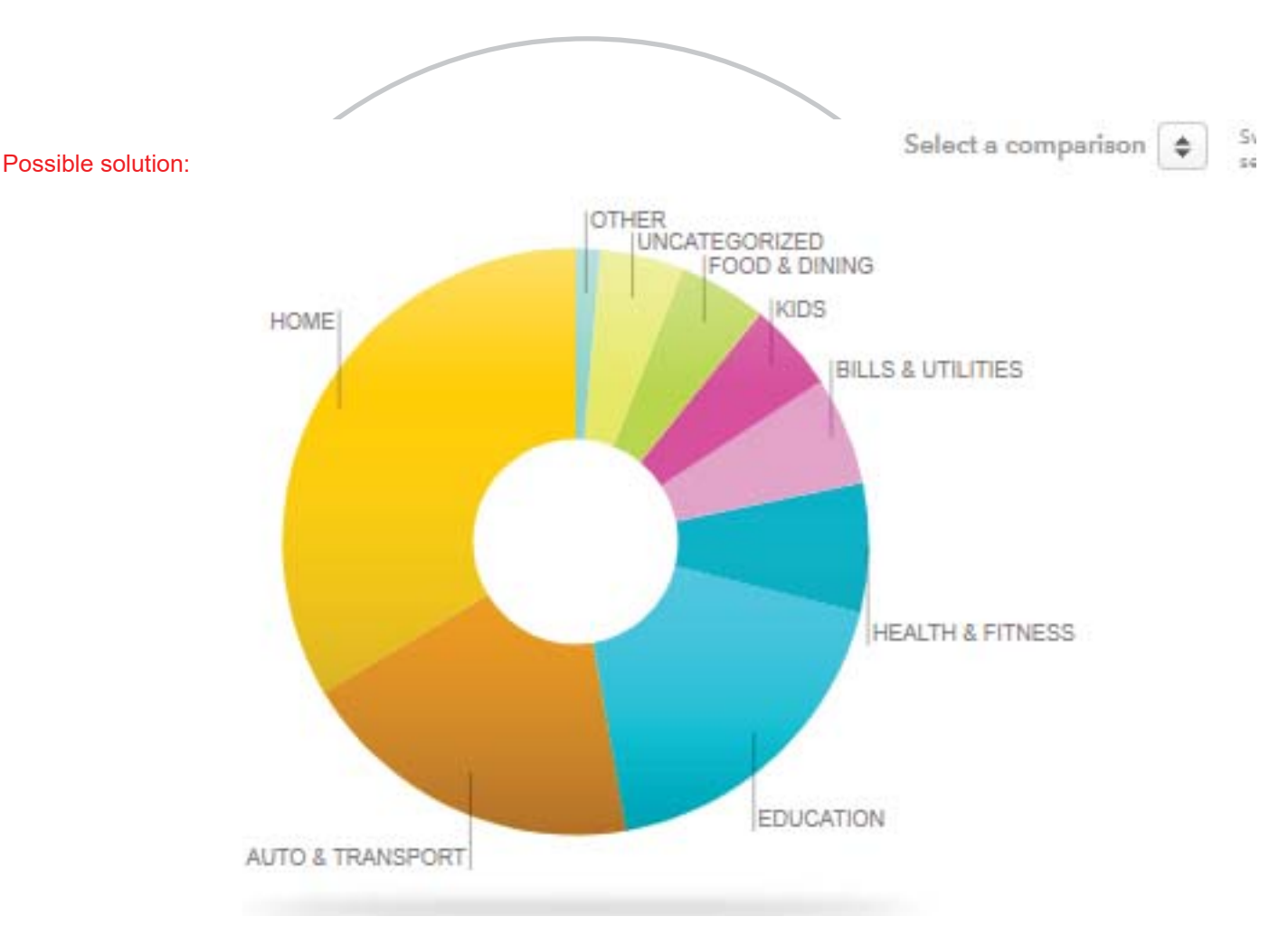

- 10. Find the category "**Food & Dining**". Click on the **transactions link** to see the expenditures that make up this category. Describe Scott's general spending:
	- x Is this spending on *needs* or *wants* or *both*?
	- Where are places that Scott spends regularly?
	- Do you see that this *is* or *is not* an area where Scott could spend less?
	- What advice would you give Scott after seeing this trend?

Both - it is food, but it's a lot of restaurants. Yes - Java Shoppe coffee. Scott could go out to eat less. Stop going out so much to save money!

## **PART 3: BUDGETS**

Go to the Budgets tab. In this section, you will can see a budget for Scott. Mint attempts to start a budget by adding a few categories based on past spending.

11. Which categories already have a Budget created with a spending bar? *Ex. Groceries*

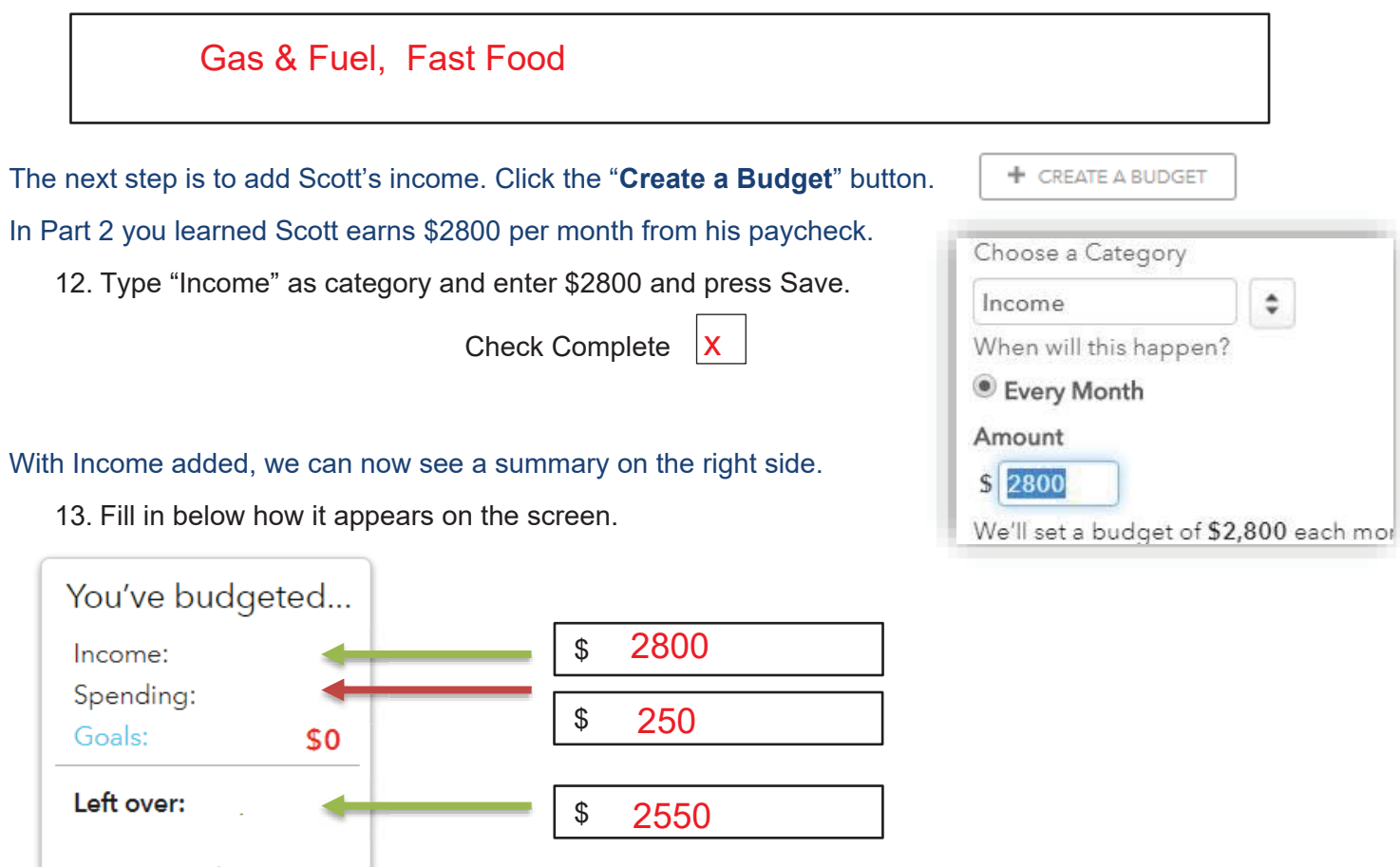

You can use the amount

To add to Scott's budget, again press the "Create a Budget" button.

14. Scott's monthly student loan for college is \$205. Add that in the same way ou added his income.

x

15. You learned Scott's rent amount in Part 2. Add that to his budget as well.

Check 15 and 16 complete

16. Looking at Scott's trends or transactions, what two (2) things do you recommend he add **next** to his budget?

Rent  $\vert \vert$  Utilities or Cell Phone